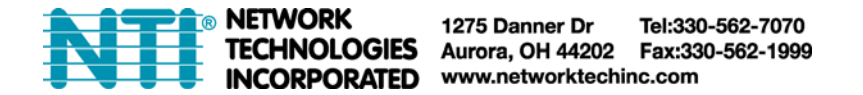

## **Automatic Configuration Restore Script**

The enclosed script was created to provide an automatic method for restoring a previously saved configuration file to an ENVIROMUX-16D/5D/2D Enterprise Environment Monitoring System. For this script to work, the following requirements must be met:

1. The enclosed file, **config\_update.sh** must be saved to a directory on a server running the Linux/Unix platform. The server must also have Perl and Curl installed.

2. A previously saved ENVIROMUX configuration file for the same model ENVIROMUX to be configured must be saved in the same directory on the server where config update.sh file is located.

3. It is recommended that the server be on the same subnet as the ENVIROMUX unit to be configured. (The script will effect one unit at a time.)

## **Edit the config.update script**

Before executing the script, the parameters for using it must be edited for the parameters of the ENVIROMUX to be configured. The file (config\_update.sh) can be opened and edited in any text editor.

```
# NTI Enviromux-xD Auto Configuration File Upload Script 
# http://www.networktechinc.com 
# Copyright 2018 Network Technologies Inc, All rights reserved. 
# 
# Requirements: Curl, Perl 
# Usage: bash config_update.sh 
# Uploads the specified config file to one E-xD unit as set below 
# After update, E-xD unit will have the same network settings as in config file 
# Version: 1.0 
# Username and password of Enviromux-xD unit with admin privileges 
USERNAME=root Enter a valid username
PASSWORD=nti Enter a valid password
# IP Address or domain name of Enviromux-xD unit 
IP_ADDRESS=10.0.5.197 Enter the IP address of the unit to be configured Note: After the update, this 
                         address will be the same as the unit the configuration file came from.
```
# Enviromux-xD unit protocol to be used: http/https

PROTOCOL=http **Make sure the protocol that is enabled is entered (http is the default)**

## # log file to send errors and upgrade details

LOGFILE=/dev/stdout **If you want a text file record of what the script did, enter a path and filename here. Otherwise, it will just print on the terminal screen when you execute the script.** 

CONFIG\_FILE=./backup.cfg **Change "backup.cfg" to the filename of the configuration file to be restored to the ENVIROMUX. Note: The configuration file must be one that came from the same model ENVIROMUX as the unit to be restored.** 

Be sure to save the script file after making any edits.

## **Use the Edited Script**

Use the following command to execute the script on the Linux/Unix server:

**bash config\_update.sh** 

If you haven't assigned a path and filename for the LOGFILE to be written to, the terminal screen will display the process and indicate that the ENVIROMUX is rebooting when it is finished. Once it has rebooted, the process is complete.

If the process is being recorded in a logfile, then nothing will be displayed during the firmware change, but when the process is complete a prompt will be displayed.

MAN303 Rev 1/16/18